#### **PASSO-A-PASSO PARA GERAR O CÓDIGO DE ACESSO**

1) Para acesso ao Portal e-CAC, é necessário gerar o CÓDIGO DE ACESSO. Na página inicial do sítio da RFB (idg.receita.fazenda.gov.br), clique em SERVIÇOS PARA O CIDADÃO E PARA A EMPRESA.

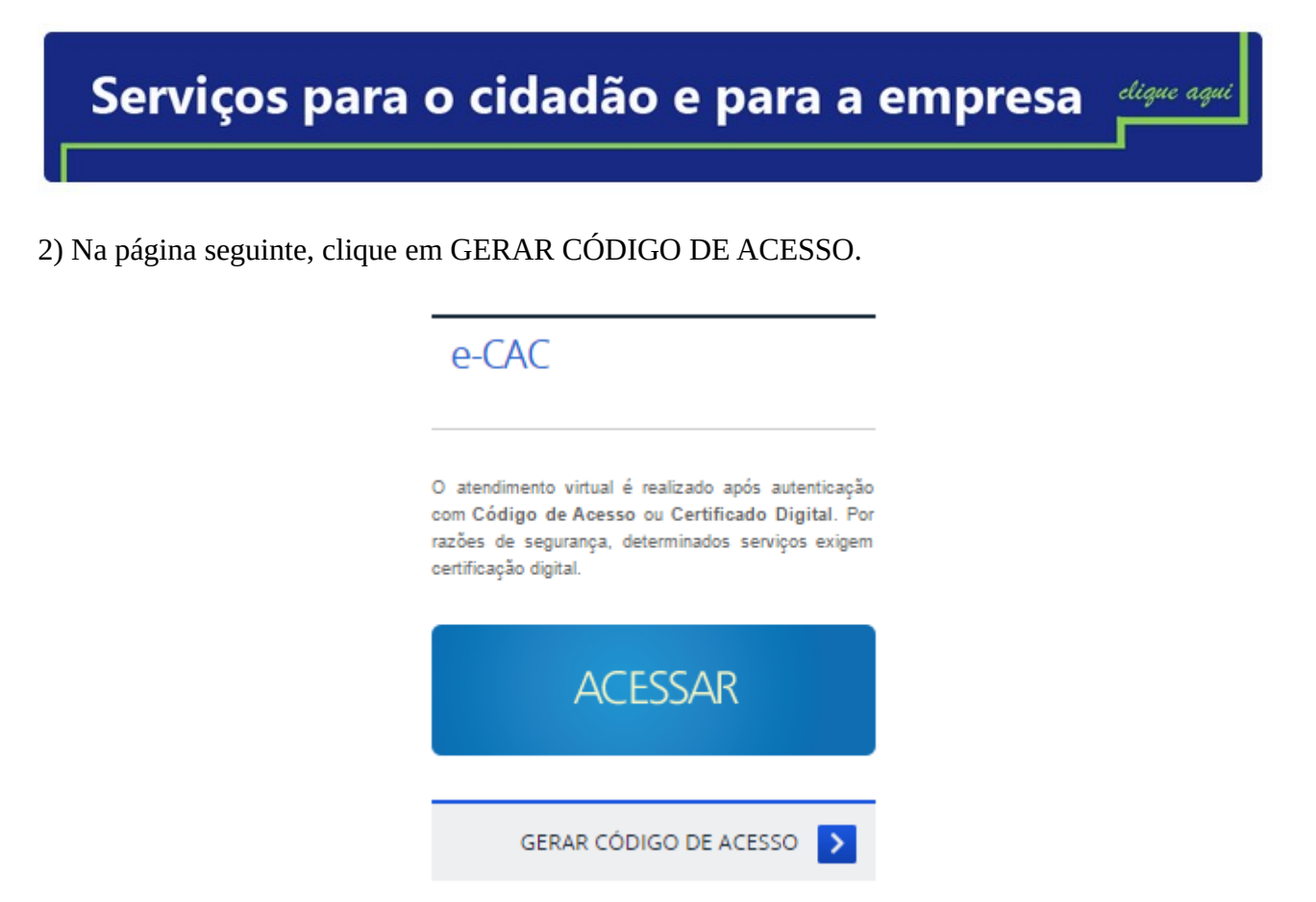

3) Clique na opção GERAR CÓDIGO DE ACESSO PARA PESSOA FÍSICA.

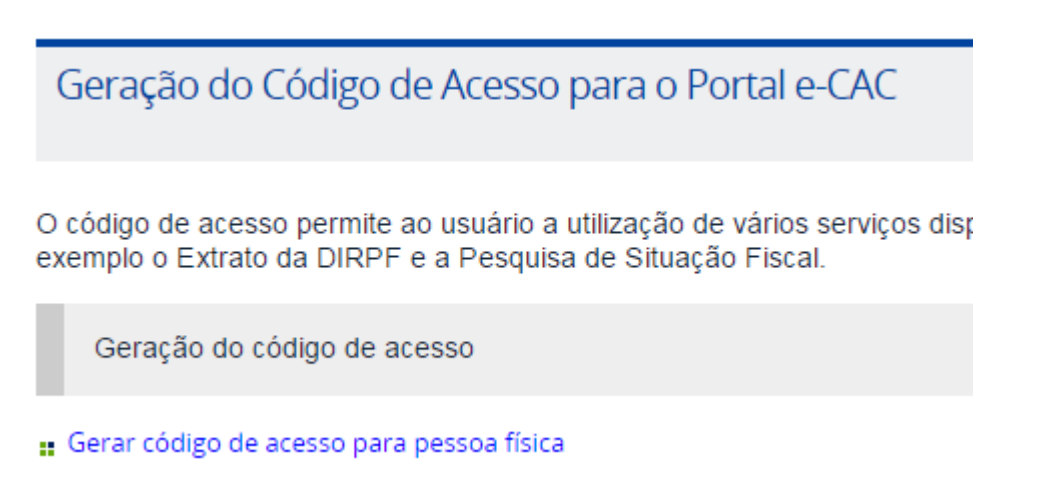

4) Na tela seguinte, digite os dados solicitados (CPF, Data de nascimento e os caracteres que surgirem na imagem em destaque)

# Código de Acesso - Pessoa Física

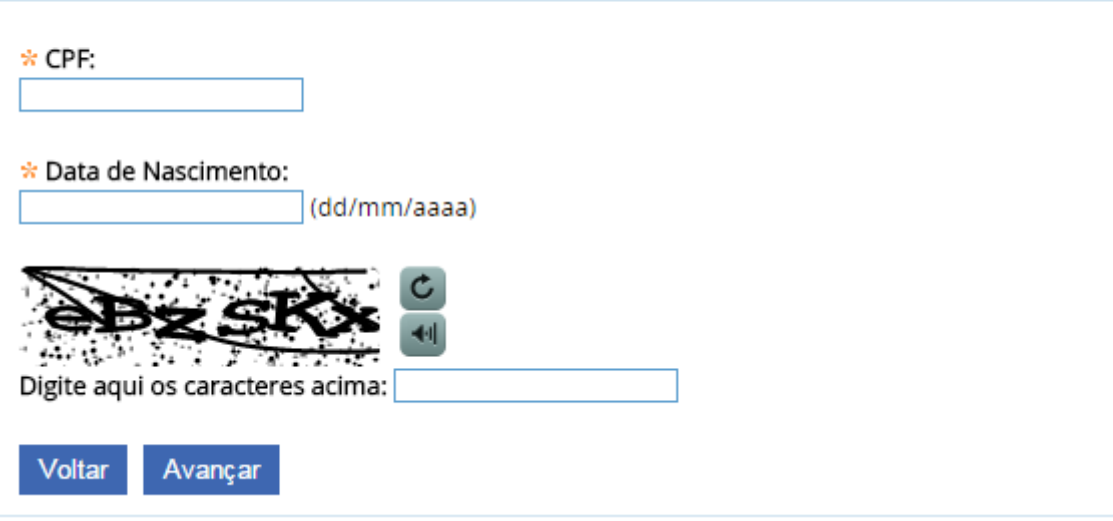

### **ATENÇÃO!**

O código de acesso gerado é válido por 2 anos. Após esse período, ele será revogado automaticamente.

A qualquer momento é possível gerar um novo código de acesso, mesmo que o atual ainda esteja válido. Isto é útil por exemplo, quando o contribuinte tiver esquecido a senha ou perdido o código de acesso.

Ao tentar gerar outro código de acesso, se houver um ainda válido, será exibida a mensagem: "Já existe um código de acesso gerado para este contribuinte. Ao gerar, você revogará, em definitivo, o código anteriormente gerado. Deseja continuar?" Basta confirmar e continuar os procedimentos normalmente. Se o contribuinte concluir a geração do novo código de acesso, ele substituirá o anterior. Se não concluir, o anterior continuará válido.

5) A seguir, digite os dados solicitados e os números dos Recibos IRPF (excluindo-se os dois últimos algarismos, que correspondem ao dígito verificador) e leia as instruções (\*) para gerar a SENHA.

### **Código de Acesso - Pessoa Física**

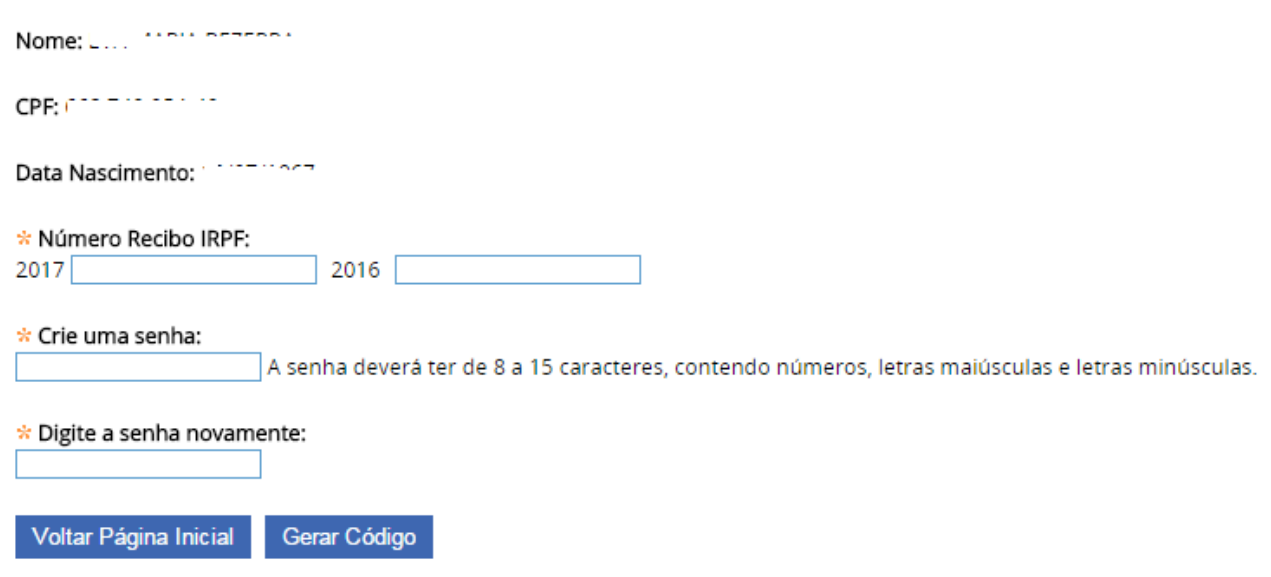

(\*) A senha deverá ter de 8 a 15 caracteres, contendo números, letras maiúsculas e minúsculas.

6) Clique em GERAR CÓDIGO. Anote seu código e sua senha. Guarde-os em lugar seguro.

## **Código de Acesso - Pessoa Física**

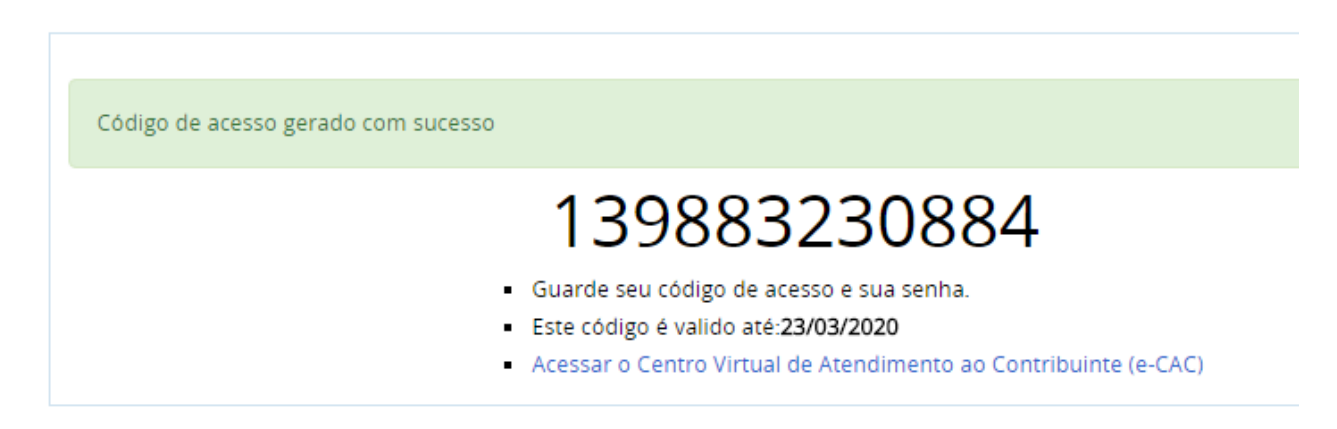

7) Clique em ACESSAR O CENTRO VIRTUAL DE ATENDIMENTO AO CONTRIBUINTE (e-CAC). Pronto! Agora, preencha os dados solicitados: CPF/CNPJ, CÓDIGO DE ACESSO e SENHA. CLIQUE EM AVANÇAR.

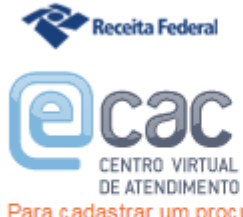

Para cadastrar um procurador, o contribuinte pode utilizar:

- " a opção "Procuração Eletrônica", disponível no Portal e-CAC (o contribuinte e seu procurador precisam ter certificado digital);
- "∎ a opção "Solicitação de Procuração para a Receita Federal",<br>disponível fora do Portal e-CAC (apenas o procurador precisa ter certificado digital).

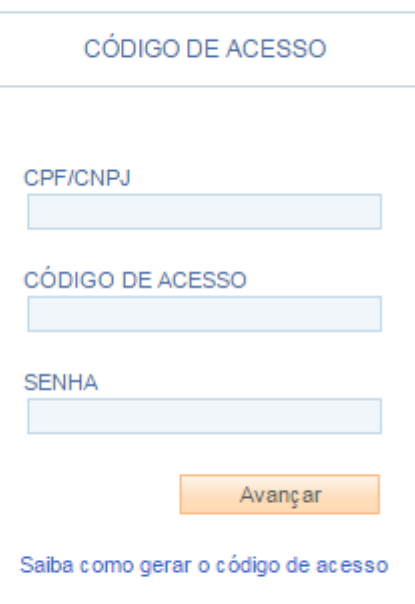

#### ATENÇÃO:

As informações contidas nos sistemas informatizados da Administração Pública estão protegidas por sigilo. Todo acesso é monitorado e controlado. Ao dar continuidade à navegação neste serviço o usuário declara-se ciente das responsabilidades penais, civis e administrativas descritas na Política de Privacidade e Uso